## *complyND***– Complete and Submit a Survey**

As an assessor/inspector, you will be able to complete a survey and submit it in **complyND**. Please refer to the **complyND** *Inspection Management User Guide* for more detailed information.

## **Complete and Submit a Survey**

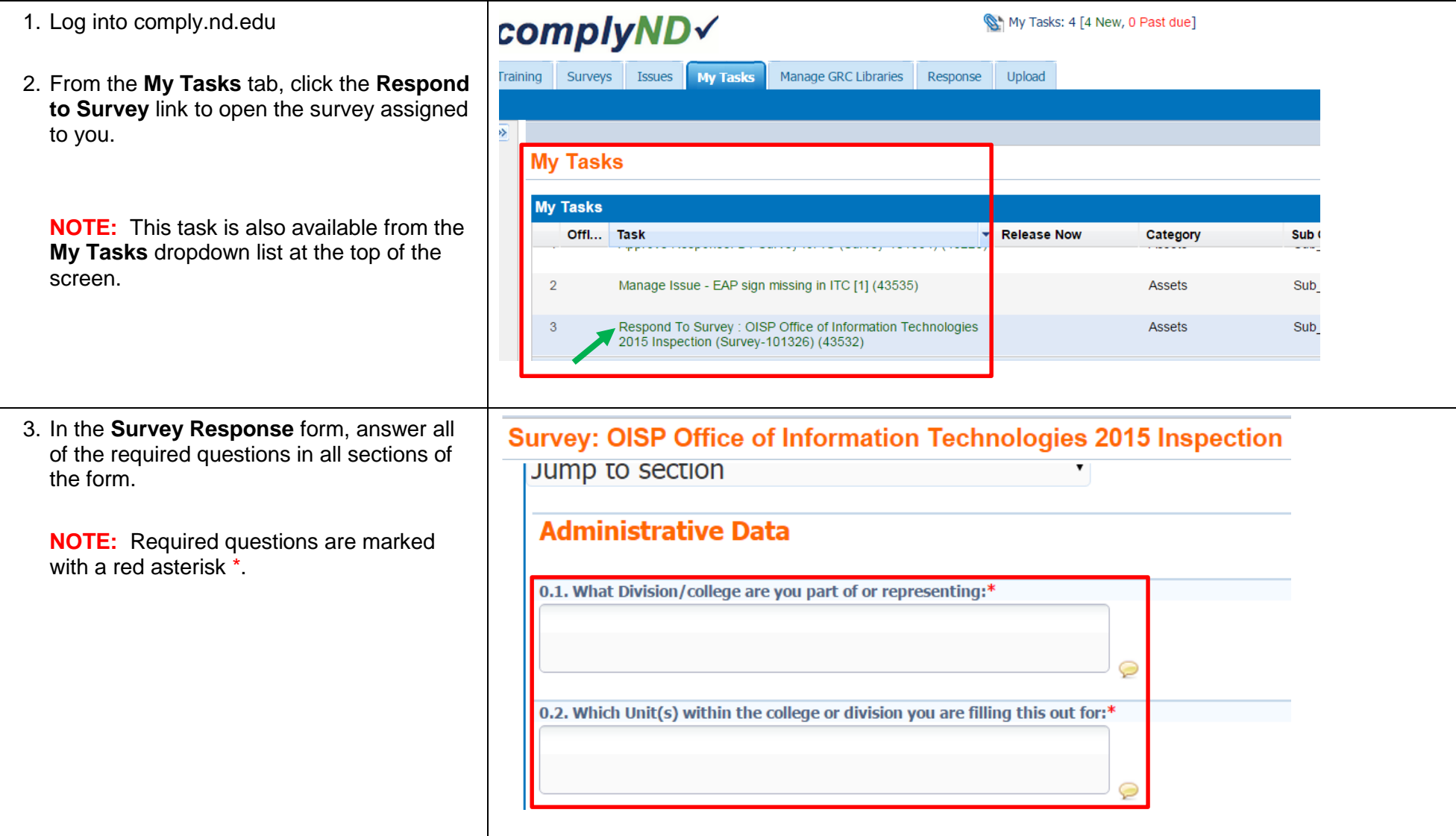

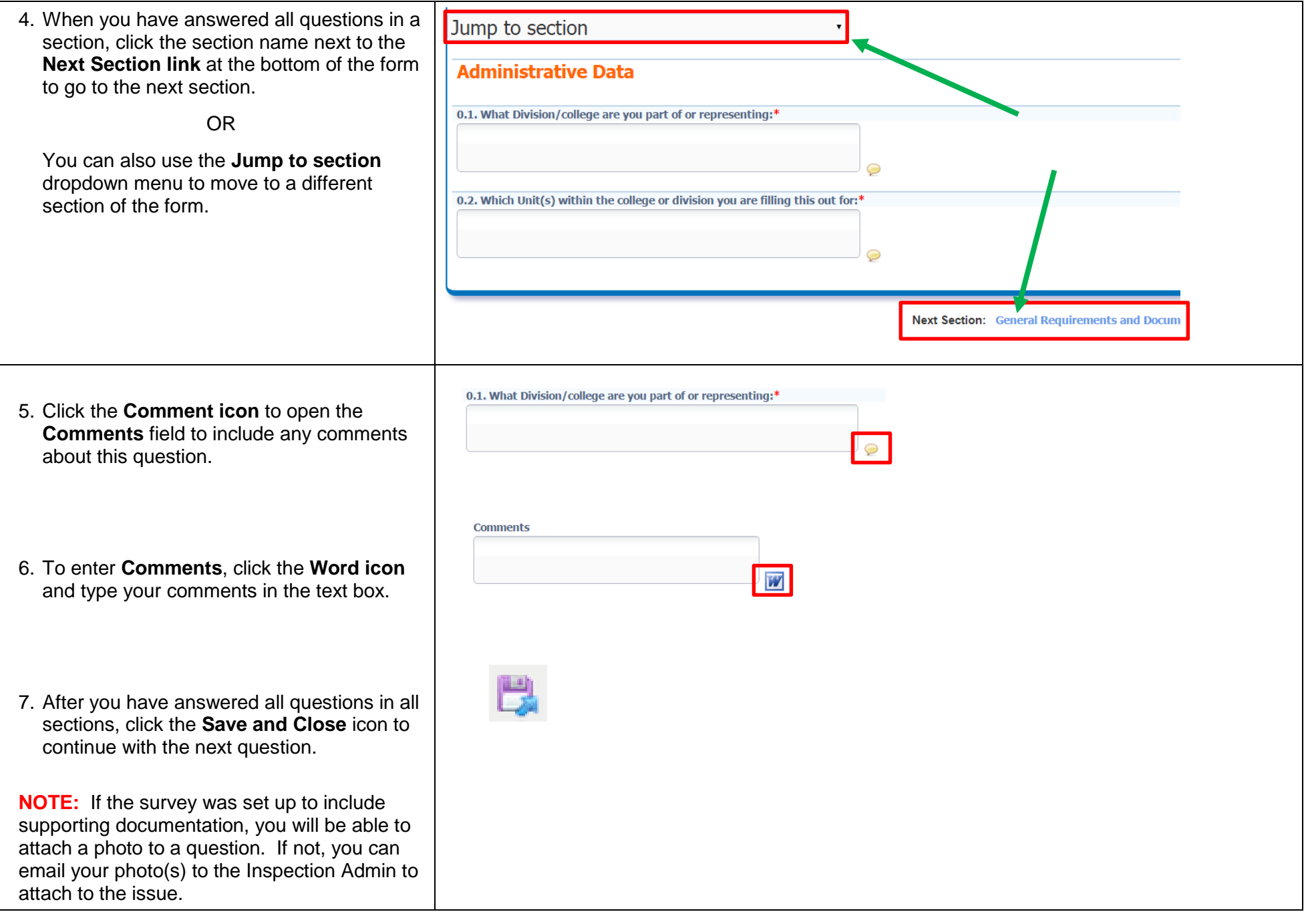

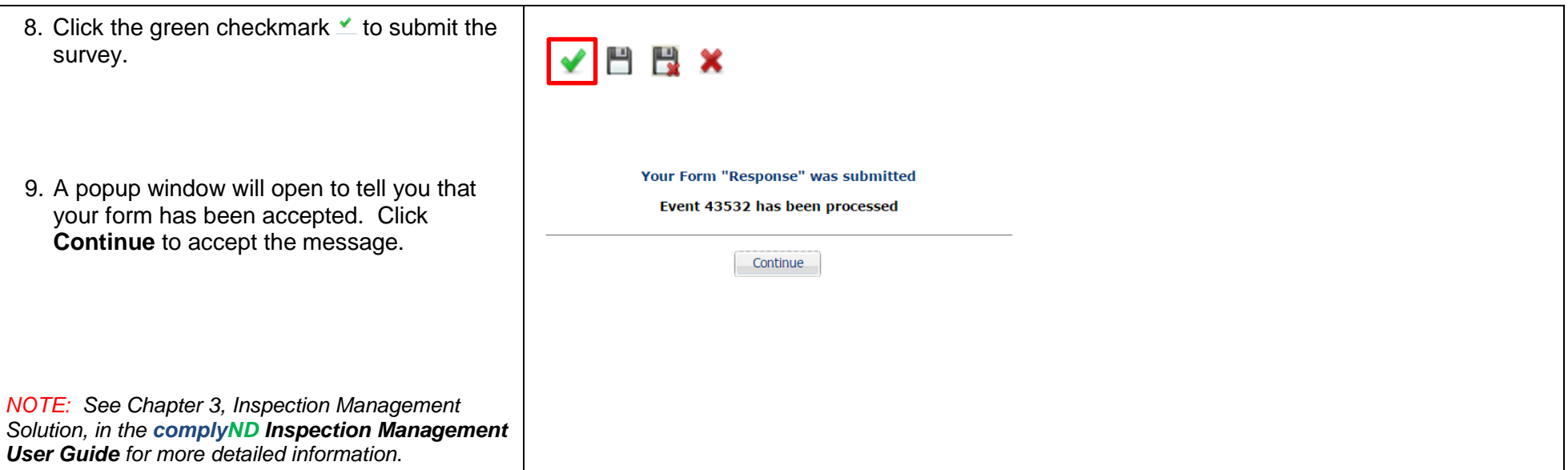

## **\*Searching**

In many complyND forms, you can search for the object you are looking for like a survey, organization, or even an issue contact. Most of the time when you are searching, you need to use the wildcard sign (%) before and after the search term in order to return all objects containing that term. If you are in the Adhoc form and you search on the term "fire" you will not return any results. However, the same search using the wildcard symbol (%fire%) will return all the objects with Fire in the name.

Remember, with any search you have to click **Go** or **Submit** to begin the search (just hitting **Enter** will NOT submit the search criteria).